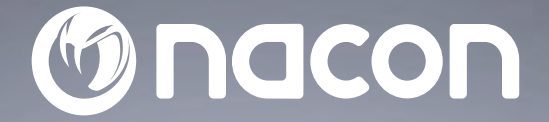

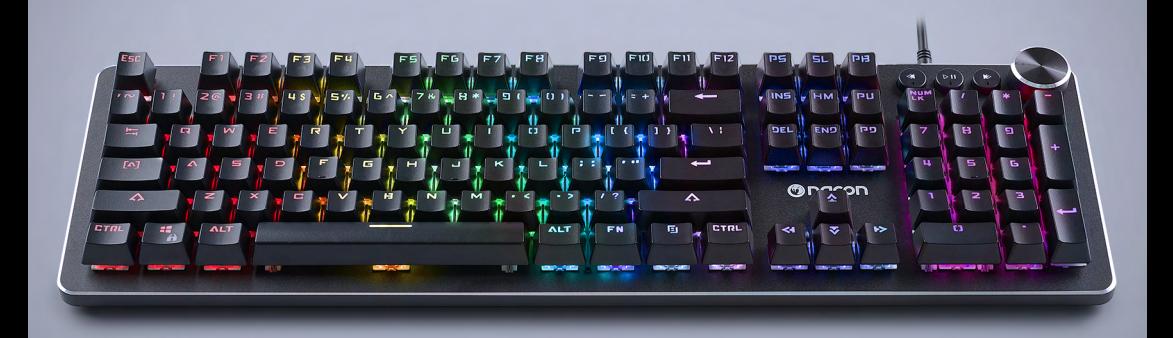

# $CL - 520$ **MECHANICAL KEYBOARD**

#### CLAVIER MÉCANIQUE -

WINDOWS<sup>TM</sup> COMPATIBLE<sup>\*</sup>

NC5145 / PCCL-520

 $C \in \mathcal{P}$   $\mathbb{Q}$   $\mathbb{C}$  $\chi$ 

Nacon®, 396 - 466 Rue de la Voyette, CRT2 59273 Fretin, France<br>© 2020 Nacon® 852 S38 461 R.C.S. Lille Métropole - 59814 Lesquin Cedex.<br>All the trademarks belong to their respective owners / Toutes les marques citées appart

#### **Thank you for purchasing this NACON® product.**

This product has been designed to enhance your gaming experience. Please keep this user manual in a safe place for future reference.

#### **I Warranty**

This NACON® branded product is guaranteed by the manufacturer for a period of 2 years from the date of purchase. In the event of a material or manufacturing defect during this period, the product will be replaced free of charge with the same model or a similar article, at our sole and absolute discretion.

Please keep your proof of purchase in a safe place for the entire term of the warranty, as you will need it to make any claim or request regarding the warranty. Without this document, we will not be able to process your request. For all home purchases (mail order and internet sales), please keep the original packaging.

This warranty does not cover defects resulting from accidental damage, improper use or normal wear and tear. These provisions do not affect your statutory rights.

To open the declaration of conformity, please go to: www.nacongaming.com/my-nacon/support/

#### **I Product features**

Plug'n'play USB connection compatible with Windows 7/8/10 RGB (Red, Green, Blue) backlighting Dedicated multimedia keys Volume control knob Windows lock key Outemu Red switches Removable feet 26 anti-ghosting keys

#### **I Package contents**

1 gaming keyboard 1 Quick IB

#### **I Control elements**

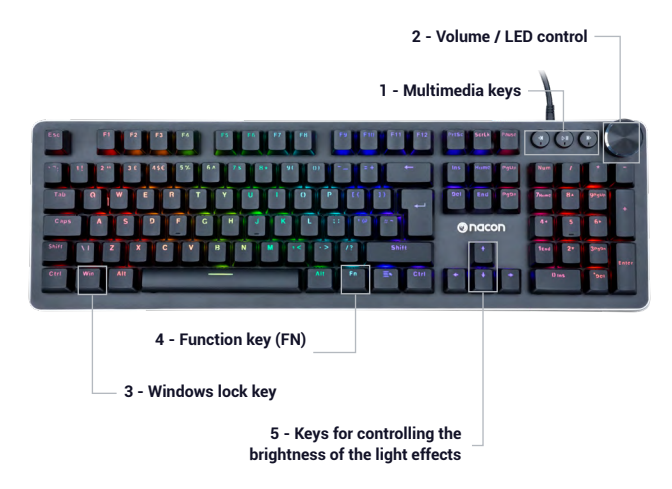

#### **I Connecting to a PC (first time)**

The NACON CL 520 gaming keyboard is a Plug'n'Play device. In other words, the driver will be installed automatically when you connect it to the PC for the first time. Here is the procedure in detail.

• Turn on your computer and wait for it to start. Then log in to access your Windows desktop.

• Connect the NACON CL 520 keyboard by connecting the USB cable to a free USB port on your PC.

• Windows will then detect the new device and the driver installation process will start a few seconds later (a small icon will appear in the taskbar).

• The duration of the installation depends on the speed of your system. When the installation is complete, the icon will change. You can now use your keyboard.

#### **I Windows™ lock (Winlock) key**

By default, when you press the Windows key (3), the Start menu is displayed on the screen. If you are playing and accidentally press this button, you will unexpectedly quit your game. To avoid this problem, you can deactivate this function by pressing the [Fn]+Windows (3) keys to deactivate the Windows key.

#### **I LED control**

You can change the brightness of the effect by simultaneously pressing [Fn] + up or down arrow keys.

You can also use the wheel to control the effects and the light intensity.

-Hold the wheel down for 3 seconds to enter the backlighting management mode.

-Turn the wheel to increase or decrease the brightness of the backlighting.

-A short press of the wheel changes the light effects of the keyboard.

-Hold the wheel down for 3 seconds to go back to the volume mode.

The backlighting effects settings can be configured using the software (available on the www.nacongaming.com website).

#### **I Volume management**

The wheel increases or decreases the volume of the computer. A short press on the wheel mutes the sound.

#### **I Creating a macro**

Using the software (available on the www.nacongaming.com website), you can create your profiles and macros at will with the macro menu.

#### **I Liste des raccourcies avec la touche [Fn]**

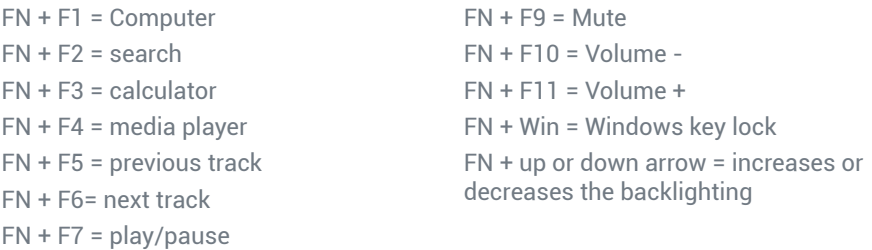

#### **Recycling**

 $FN + F8 = stop$ 

Do not dispose of this product with the household waste. Dispose of your old electrical appliance at a suitable collection centre. Recycling is important and helps protect the environment by reducing waste. EU and Turkey only.

#### **I Important precautions**

1/ This product is designed for indoor use only. Do not expose it to direct sunlight or bad weather.

2/ Do not expose the product to splashes, rain, drips or moisture. Do not immerse it in a liquid.

3/ Do not expose to dust, high levels of humidity, extreme temperatures or echanical shocks.

4/ Do not use and do not open if the equipment is damaged. Do not attempt to repair it.

5/ When cleaning the outside, only use a soft, clean and damp cloth. Detergents can damage the finish and get inside the product.

6/ Do not carry the product while holding it by the cable.

7/ This product is not designed for people (including children) suffering from a physical, sensory or mental handicap, or for users without the necessary and relevant experience or knowledge (unless they have been given advice and instructions on how to use the device from a person responsible for the user).

Do not leave the product unattended, do not leave this product within the reach of children. Not suitable for children under 7 (the cable can get wrapped around the neck).

8/ The maximum operating temperature must not exceed 35°C

#### **I Ergonomics**

Keeping your hand in the same position for a prolonged period of time can result in pain. If this happens repeatedly, please consult your doctor.

As a precaution, take a 15-minute break every hour.

#### **I Technical specifications**

Dimensions: 449 x 138 x 19mm Cable length: 180 cm Consumption:  $5V = 300mA$  $=$ : DC power supply

#### **I Technical support**

**Email:** support@nacongaming.com **Website:** www.nacongaming.com

#### **I Legal Notices**

Windows™ 7/8/10 are registered trademarks of Microsoft Corporation.

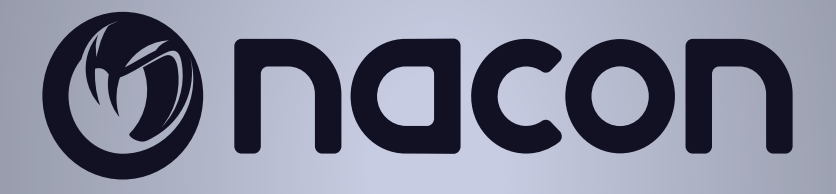

## WWW.NACONGAMING.COM

 $\blacktriangleright$  @NaconGaming  $\blacktriangleright$  Nacongaming  $\blacktriangleright$  Nacon International

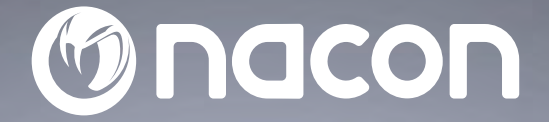

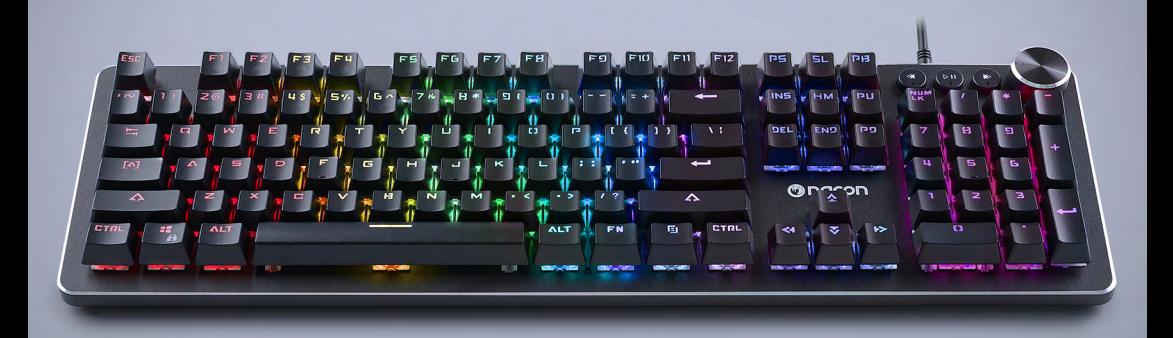

# $CL - 520$ **MECHANICAL KEYBOARD**

#### CLAVIER MÉCANIQUE -

WINDOWS<sup>TM</sup> COMPATIBLE<sup>\*</sup>

NC5145 / PCCL-520

 $C \in \mathcal{P}$   $\mathbb{Q}$   $\mathbb{C}$  $\chi$ 

Nacon®, 396 - 466 Rue de la Voyette, CRT2 59273 Fretin, France<br>© 2020 Nacon® 852 S38 461 R.C.S. Lille Métropole - 59814 Lesquin Cedex.<br>All the trademarks belong to their respective owners / Toutes les marques citées appart

#### **Merci d'avoir acheté ce produit NACON®.**

Ce produit a été conçu pour améliorer votre expérience de jeu. Veuillez conserver ce manuel d'utilisation en lieu sûr afin de pouvoir vous y reporter en cas de besoin.

#### **I Garantie**

Ce produit portant la marque NACON® est garanti par le fabricant pendant une période de 2 ans à compter de la date d'achat. Au cours de cette période, en cas de vice de matériau ou de fabrication, ledit produit sera remplacé gratuitement par le même modèle ou un article similaire, et ce, à notre seule et entière discrétion.

Pour toute réclamation ou demande relative à la garantie, veuillez conserver votre preuve d'achat en lieu sûr pendant toute la durée de la garantie. Sans ce document, nous ne serons pas en mesure de traiter votre demande. Pour tout achat à distance (vente par correspondance et par Internet), veuillez conserver l'emballage d'origine.

Cette garantie ne couvre pas les défauts survenant à la suite de dommages accidentels, d'un usage abusif ou d'une usure normale. Ces dispositions ne modifient en rien vos droits statutaires.

Pour accéder à la déclaration de conformité, veuillez-vous rendre sur :

https://www.nacongaming.com/fr/my-nacon/support/

#### **I Caractéristiques du produit**

Périphérique USB Plug'n'Play compatible avec Windows 7/8/10 Rétroéclairage RVB (Rouge, Vert, Bleu) Touches multimédias dédiées Molette pour contrôle du volume Verrouillage de la touche Windows Switch Outemu rouge Pieds amovibles 26 touches anti-ghosting

#### **I Contenu de l'emballage**

1 clavier de jeu

1 Quick IB

#### **I Éléments de contrôle**

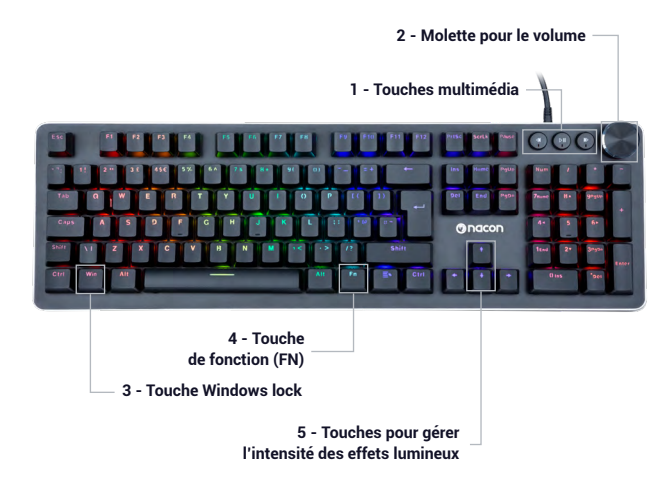

#### **I Premier branchement au PC**

Le clavier de jeu NACON CL520 est un périphérique Plug'n'Play. En d'autres termes, le pilote doit s'installer automatiquement lors du premier branchement à l'ordinateur. Voici la marche à suivre en détail.

• Mettez votre ordinateur sous tension et attendez qu'il démarre, puis ouvrez une session pour accéder à votre bureau Windows.

• Branchez le clavier NACON CL520 en en reliant le câble USB à un port USB libre de votre PC.

• Windows détectera le nouveau périphérique et quelques secondes plus tard, le processus d'installation des pilotes débutera (vous remarquerez alors une petite icône à cet effet dans la barre des tâches).

• La durée de l'installation dépend de la vitesse de votre ordinateur. Une fois l'installation terminée, l'icône changera. Vous pouvez désormais utiliser votre clavier.

#### **I Touche Windows™ verrouillable (Winlock)**

Par défaut, en appuyant sur la touche Windows (3), le menu Démarrer s'affiche à l'écran. Si vous êtes en train de jouer et que vous appuyez sur cette touche par accident, vous quitterez votre jeu sans le vouloir. Pour empêcher ce désagrément, vous pouvez désactiver cette fonction en appuyant sur les touches [Fn]+Windows (3) pour désactiver la touche Windows™.

#### **I Commande des LED**

Vous pouvez modifier l'intensité lumineuse de l'effet en appuyant simultanément sur [Fn] + Flèche haut ou bas.

Vous pouvez aussi utiliser la molette pour gérer les effets et l'intensité lumineuse.

- Faite un appui long sur la molette (3 secondes) pour entrer dans le mode de gestion du rétroéclairage.

- Faire tourner la molette permet d'augmenter ou diminuer l'intensité du rétroéclairage.

- Un appui court sur la molette permet de changer les effets de lumière du clavier.

- Faite un appui long sur la molette (3 secondes) pour revenir au mode de gestion du volume.

Le paramétrage des effets du rétroéclairage sont accessible via le logiciel (disponible sur le site: www.nacongaming.com).

#### **I Gestion du son**

La molette permet d'augmenter ou diminuer le son de l'ordinateur. Un appui court sur la molette permet de couper le son.

#### **I Création de macro**

Grâce au logiciel (disponible sur le site: www.nacongaming.com) vous pourrez créer vos profils et vos macros à volonté via le menu macro.

#### **I Liste des raccourcies avec la touche [Fn]**

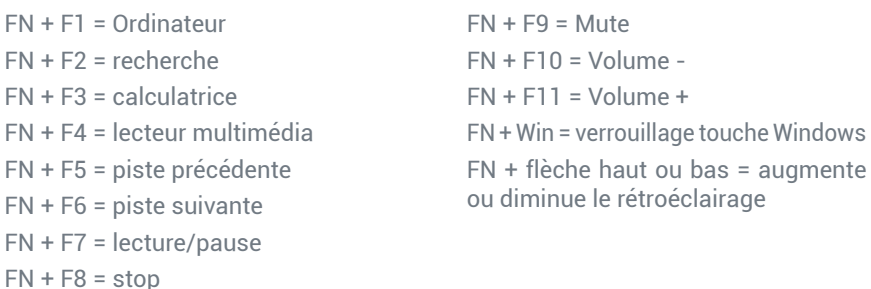

#### **Recyclage**

Ce produit ne doit pas être éliminé avec le reste des déchets domestiques. Merci de l'apporter à un point de collecte adapté. Le recyclage est important, et permet de protéger notre environnement en diminuant l'accumulation de déchets dans les décharges. UE et Turquie uniquement.

#### **I Précautions importantes**

1/ Ce produit est conçu pour une utilisation en intérieur uniquement. Ne pas l'exposer à la lumière directe du soleil ou aux intempéries.

2/ Ne pas exposer le produit aux éclaboussures, à la pluie, aux égouttements ni à l'humidité. Ne pas plonger dans un liquide.

3/ Ne pas exposer à la poussière, à une humidité élevée, à des températures extrêmes ou à des chocs mécaniques.

4/ Ne pas utiliser et ne pas ouvrir si l'équipement est endommagé. Ne pas tenter de le réparer.

5/ Pour tout nettoyage externe, utiliser exclusivement un chiffon doux, propre et humide. Les détergents sont susceptibles d'endommager les finitions et de pénétrer à l'intérieur du produit.

6/ Ne jamais transporter le produit en le tenant par le câble.

7/ Ce produit n'est pas conçu pour une personne (enfant y compris) souffrant d'un handicap physique, sensorial ou mental, ou pour un utilisateur ne possédant pas l'expérience ou les connaissances nécessaires et pertinentes (à moins d'avoir préalablement reçu des conseils et des instructions relatifs à l'utilisation de ce périphérique, conseils et instructions fournis par une personne responsable de l'utilisateur).

Ne pas laisser le produit sans surveillance, ne pas laisser ce produit à la portée des enfants. Ne convient pas aux enfants de moins de 7 ans, le câble peut s'enrouler autour du cou.

8/ La température maximale de fonctionnement ne doit pas dépasser 35 ° C.

#### **I Ergonomie**

Le maintien de votre main dans la même position pendant un laps de temps prolongé risque de provoquer des douleurs. Si cela arrive de façon répétée, veuillez consulter votre médecin.

Par mesure de précaution, nous vous conseillons de faire une pause de 15 minutes par heure.

#### **I Caractéristiques techniques**

Dimensions : 449x138x19mm Longueur du câble : 180 cm Consommation :  $5 V = 300mA$ : Alimentation en courant continu

#### **I Informations relatives au support technique**

Pour tout renseignement vous pouvez prendre contact avec un service de Hotline. Avant tout appel, assurez-vous avoir pris le maximum d'informations sur le problème rencontré et sur le produit.

**Email :** support.fr@nacongaming.com

**Site Internet :** www.nacongaming.com

**Adresse :** NACON, 396 - 466 Rue de la Voyette, CRT2 59273 Fretin, France

Du lundi au vendredi (sauf jours fériés) : De 9h à 19h

(D N°Cristal) 09 69 39 79 59) ABBEL MOM PUBELY

#### **En Belgique :**

**Email :** support.be@nacongaming.com

**Site Internet :** www.nacongaming.com

**Adresse :** Bigben Interactive Belgium s.a./n.v. Waterloo Office Park / Bâtiment H Drève Richelle 161 bte 15, 1410 Waterloo, Belgium

#### **I Mentions légales**

Windows™ 7/8/10 sont des marques déposées de Microsoft Corporation.

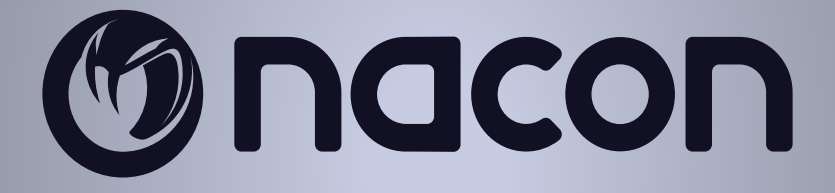

## WWW.NACONGAMING.COM

@NaconFR NacongamingFr NaconFR

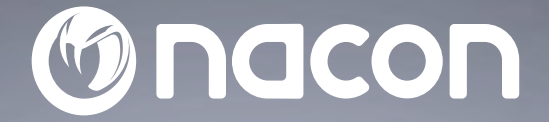

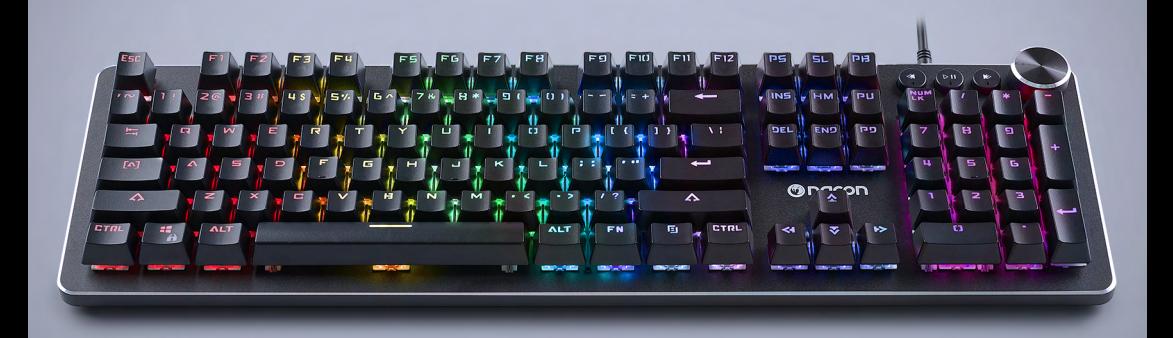

# $CL - 520$ **MECHANICAL KEYBOARD**

#### CLAVIER MÉCANIQUE -

WINDOWS<sup>TM</sup> COMPATIBLE<sup>\*</sup>

NC5145 / PCCL-520

 $C \in \mathcal{P}$   $\mathbb{Q}$   $\mathbb{C}$  $\chi$ 

Nacon®, 396 - 466 Rue de la Voyette, CRT2 59273 Fretin, France<br>© 2020 Nacon® 852 S38 461 R.C.S. Lille Métropole - 59814 Lesquin Cedex.<br>All the trademarks belong to their respective owners / Toutes les marques citées appart

#### **Danke, dass Sie dieses NACON® Produkt gekauft haben.**

Dieses Produkt wurde entwickelt, um Ihre Spielerfahrung zu verbessern. Bitte bewahren Sie diese Bedienungsanleitung zum späteren Nachschlagen auf.

#### **I Garantie**

Für dieses Produkt der Marke NACON® werden von dem Hersteller 2 Jahre Garantie ab Kaufdatum gewährt. Tritt innerhalb der Garantiezeit ein Material- oder Verarbeitungsfehler auf, so wird das Produkt nach unserem eigenen Ermessen durch das gleiche Modell oder einen ähnlichen Artikel kostenlos ersetzt.

Bitte bewahren Sie Ihren Kaufbeleg für jeden Garantieanspruch oder jede Anfrage für die Dauer der Garantie an einem sicheren Ort auf. Ohne diesen Beleg können wir Ihre Anfrage nicht bearbeiten. Bitte bewahren Sie bei allen Fernkäufen (Versand- und Internetverkauf) die Originalverpackung auf.

Ausgeschlossen von der Garantie sind Schäden, die unbeabsichtigt, durch unsachgemäßen Gebrauch oder Abnutzung verursacht wurden. Ihre gesetzlichen Rechte bleiben davon unberührt.

Die Konformitätserklärung können Sie auf unserer Website einsehen:

www.nacongaming.com/de/my-nacon/support/

#### **I Produktmerkmale**

Plug'n'Play USB-Gerät kompatibel mit Windows 7/8/10 RGB-Hintergrundbeleuchtung (Rot, Grün, Blau) Spezielle Multimedia-Funktionstasten Lautstärkeregler Sperrung der Windowstaste Roter Schalter Outemu Abnehmbare Aufstellfüße 26 Anti-Ghosting-Tasten

#### **I Verpackungsinhalt**

1 Gaming-Tastatur CL-520 1 Kurzanleitung

#### **I Steuerelemente**

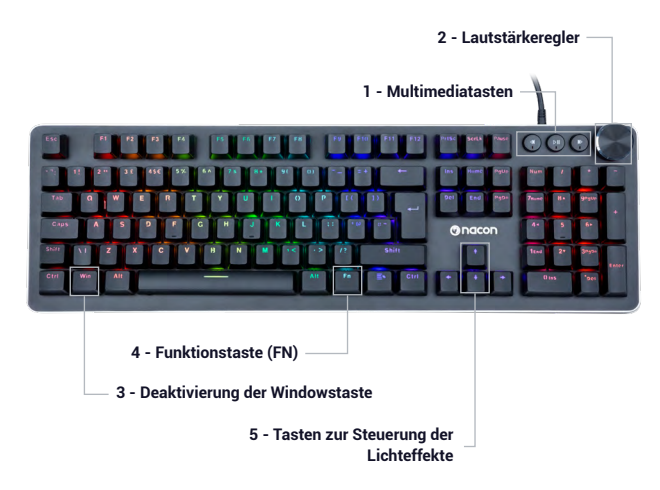

#### **I Erstes Anschließen an den PC**

Die Gaming-Tastatur NACON CL-520 ist ein Plug'n'Play-Gerät. Das heißt, dass der Treiber sich beim ersten Anschließen an den PC automatisch installiert. Dafür gehen Sie folgendermaßen vor:

• Schalten Sie Ihren Computer ein, lassen Sie ihn vollständig hochfahren, melden Sie sich an, um auf Ihren Windows-Desktop zuzugreifen.

• Suchen Sie an Ihrem PC nach einem freien USB-Anschluss, um das USB-Kabel Ihrer Tastatur NACON CL520 anzuschließen.

• Das neue Gerät wird von Windows erkannt und nach ein paar Sekunden wird der Installationsprozess des Gerätetreibers gestartet (dieser Vorgang wird durch ein kleines Symbol in der Task-Leiste angezeigt).

• Die Dauer der Installation ist von der Geschwindigkeit Ihres Computers abhängig. Nach Beendigung der Installation ändert sich das Symbol. Sie können jetzt Ihre Tastatur benutzen.

#### **I Deaktivierbare Windows-Taste (Winlock)**

Bei Drücken der Windowstaste (3) wird standardmäßig das Startmenü angezeigt. Wenn Sie Spielen und versehentlich diese Taste drücken, verlassen Sie ungewollt das Spiel. Um das zu vermeiden, können Sie durch Drücken der Tasten [Fn]+Windows (3) diese Funktion und somit die Windowstaste deaktivieren.

#### **I Steuerung der LED-Beleuchtung**

Durch gleichzeitiges Drücken der Tasten [Fn] + Pfeil aufwärts oder abwärts können Sie die Lichtintensität des Beleuchtungseffekts ändern.

Um die Lichtintensität zu steuern, können Sie auch das Scrollrad verwenden.

-Durch langes Drücken des Scrollrads (3 Sekunden) gelangen Sie in den Modus zur Steuerung des Display-Backlights.

-durch Drehen des Scrollrads kann die Lichtintensität der Beleuchtung erhöht oder verringert werden.

-durch kurzes Drücken des Scrollrads können die Lichteffekte der Tastatur verändert werden.

-Durch langes Drücken des Scrollrads (3 Sekunden) kehren Sie in den Modus zur Lautstärkeregelung zurück.

Die Konfiguration der Lichteffekte ist über die Software zugänglich (erhältlich auf der Website: www.nacongaming.com).

#### **I Lautstärkeregelung**

Mit dem Lautstärkeregler kann die Lautstärke des Computers erhöht oder verringert werden. Durch kurzes Drücken des Scrollrads kann der Ton stummgeschaltet werden.

#### **I Erstellen von Makros**

Mit der Software (erhältlich auf der Website: www.nacongaming.com) können Sie nach Belieben Ihre Profile und Makros über das Makro-Menü erstellen.

#### **I Liste der Tastenkombinationen mit der Taste [Fn]**

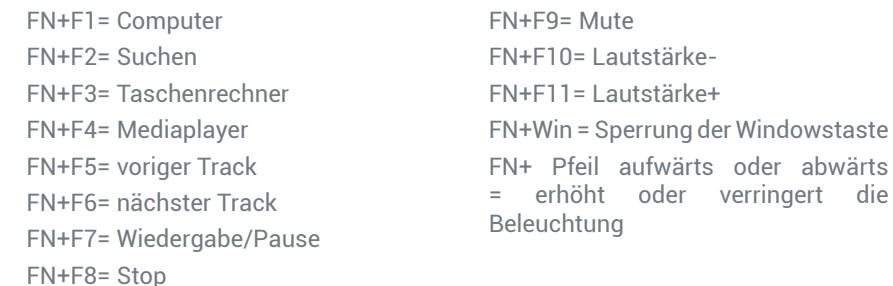

#### **Recycling**

Dieses Produkt nicht in der Haushaltsmülltonne entsorgen. Bringen Sie Ihr elektrisches Altgerät zu einer geeigneten Sammelstelle. Recycling ist wichtig und trägt zum Schutz der Umwelt und zur Verringerung von Abfällen bei. Nur EU und Türkei.

#### **I Wichtige Vorsichtsmaßnahmen**

1/ Dieses Gerät ist ausschließlich für den Gebrauch in Innenräumen bestimmt. Vor direkter Sonneneinstrahlung und Unwettern schützen.

2/ Das Gerät vor Spritzern, Regen, Wassertropfen und Feuchtigkeit schützen. Nicht in Flüssigkeiten eintauchen.

3/ Das Gerät vor Staub, hoher Luftfeuchtigkeit, extremen Temperaturen und mechanischen Stößen schützen.

4/ Das Gerät nicht benutzen und öffnen, wenn es beschädigt ist. Versuchen Sie nicht, das Gerät selbst zu reparieren.

5/ Das Gerät von außen nur mit einem weichen, sauberen und feuchten Tuch reinigen. Reinigungsmittel können die Oberflächen beschädigen und in das Produkt eindringen.

6/ Das Produkt beim Transport niemals an dem Kabel ziehen oder halten.

7/ Das Gerät ist nicht für die Nutzung durch Personen (einschließlich Kindern) mit eingeschränkten physischen, sensorischen oder geistigen Fähigkeiten oder ohne ausreichende Kenntnisse oder Erfahrung bestimmt (es sei denn, sie wurden von einer für sie verantwortlichen Person bezüglich der sicheren Nutzung dieses Geräts unterwiesen).

Lassen Sie das Gerät nicht unbeaufsichtigt, bewahren Sie dieses Produkt außerhalb der Reichweite von Kindern auf. Nicht geeignet für Kinder unter 7 Jahren, das Kabel kann sich um den Hals wickeln.

8/ Die maximale Betriebstemperatur darf 35 ° C nicht überschreiten.

#### **I Ergonomie**

Das Halten der Hand in einer Position über längere Zeiträume kann zu Schmerzen führen. Falls diese wiederholt auftreten, wenden Sie sich bitte an einen Arzt.

Zur Vorbeugung empfehlen wir Ihnen, stündlich eine 15-minütige Pause einzulegen.

#### **I Technische Daten**

Abmessungen: 449x138x19mm Kabellänge: ca. 180 cm Stromverbrauch:  $5 V = 300mA$ : Gleichstromversorgung

#### **I Technischer Support**

Für Auskünfte steht Ihnen eine Service-Hotline zur Verfügung. Tragen Sie vor dem Anruf möglichst die vollständigen Informationen zu dem aufgetretenen Problem und dem Gerät zusammen und halten Sie diese bereit. **Email :** support.de@nacongaming.com **Website :** www.nacongaming.com/de **Tel. :** 02271-9047997 Montag bis Freitag (Feiertage ausgenommen): Von 9 bis 18 Uhr **Adresse:** Bigben Interactive GmbH, Walter-Gropius-Straße 28, 50126 Bergheim

#### **I Rechtliche Hinweise**

Windows™ 7/8/10 sind eingetragene Marken der Microsoft Corporation.

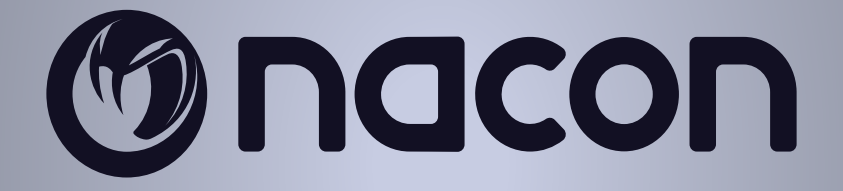

## WWW.NACONGAMING.COM

nacongamingde @NaconGER NacongamingDE Nacon Deutschland

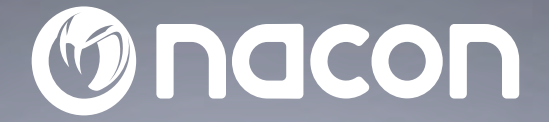

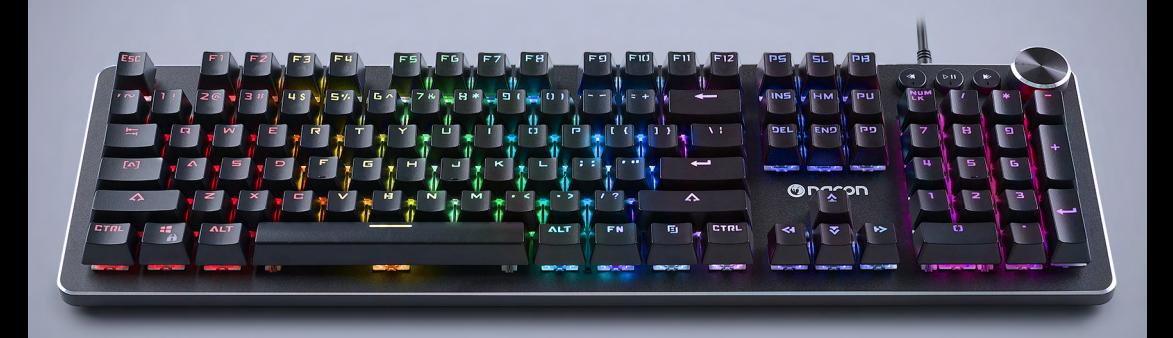

# $CL - 520$ **MECHANICAL KEYBOARD**

#### CLAVIER MÉCANIQUE -

WINDOWS<sup>TM</sup> COMPATIBLE<sup>\*</sup>

NC5145 / PCCL-520

 $C \in \mathcal{P}$   $\mathbb{Q}$   $\mathbb{C}$  $\chi$ 

Nacon®, 396 - 466 Rue de la Voyette, CRT2 59273 Fretin, France<br>© 2020 Nacon® 852 S38 461 R.C.S. Lille Métropole - 59814 Lesquin Cedex.<br>All the trademarks belong to their respective owners / Toutes les marques citées appart

#### **Hartelijk dank dat je voor een product van NACON® hebt gekozen!**

Dit product is speciaal ontwikkeld zodat je nog meer gameplezier kunt beleven. Bewaar deze gebruikershandleiding op een veilige plaats voor toekomstig gebruik.

#### **I Garantie**

Voor dit product met het handelsmerk NACON® hanteert de fabrikant twee jaar garantie vanaf de aankoopdatum. Tijdens de garantieperiode zal het product, in geval van een materiaal- of fabricagefout, gratis vervangen worden door hetzelfde of een gelijkwaardig model.

Bewaar het aankoopbewijs zolang dus goed voor een eventuele garantieclaim of -aanvraag. Zonder dit document worden claims niet in behandeling genomen. Bewaar bij aankopen op afstand (postorderverkoop en via internet) de originele verpakking.

Deze garantie geldt niet voor defecten als gevolg van ongelukken, verkeerd gebruik of slijtage. Deze bepalingen hebben geen invloed op je wettelijke rechten.

Ga voor de verklaring van overeenstemming naar de onderstaande website:

www.nacongaming.com/my-nacon/support/

#### **I Eigenschappen van het product**

USB Plug'nPlay-apparaat compatibel met Windows 7/8/10 Achtergrondverlichting RGB (Rood, Groen, Blauw) Specifieke mediatoetsen Wieltje voor volumeregeling Vergrendeling van de Windows-toets Rode Outemu-schakelaar Afneembare voeten 26 anti-ghosting-toetsen

#### **I Inhoud van de verpakking**

1 CL520 gaming toetsenbord Gebruikershandleiding

#### **I Bedieningselementen**

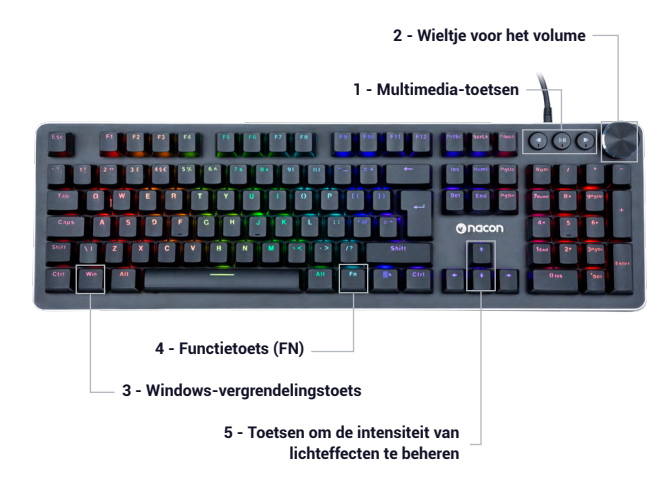

#### **I Eerste aansluiting op de PC**

Het NACON CL520 gaming toetsenbord is een Plug'n'Play-apparaat. Met andere woorden, de driver zal zich automatisch installeren tijdens de eerste aansluiting op de computer. Zie het gedetailleerde stappenplan hieronder:

• Zet de computer aan en wacht tot deze opstart, open vervolgens een sessie om toegang te krijgen tot je Windows-bureaublad.

• Sluit het NACON CL520 toetsenbord aan door de USB-kabel aan te sluiten op een beschikbare USB-poort op de PC.

• Windows zal het nieuwe apparaat detecteren en een paar seconden later begint de installatie van de drivers (je zult zien dat er een klein pictogram verschijnt in de taakbalk).

• De duur van de installatie hangt af van de snelheid van je computer. Zodra de installatie is voltooid, verandert het pictogram. Je kunt nu het toetsenbord gebruiken.

#### **I Vergrendelbare Windows-toets (Winlock)**

Door op de Windows-toets (3) te drukken, verschijnt standaard het menu Starten op het scherm. Als je aan het spelen bent en je drukt per ongeluk op deze toets, dan sluit het spel onvrijwillig af. Om dit ongemak te voorkomen, kun je deze functie deactiveren door op de toetsen [Fn]+Windows (3) te drukken om de Windows-toets te deactiveren.

#### **I Bediening van de ledlampjes**

Je kunt de lichtintensiteit van het effect wijzigen door tegelijk te drukken op [Fn] + pijl omhoog of omlaag.

Je kunt ook het wieltje gebruiken om de effecten en de lichtintensiteit te beheren.

- Druk lang op het wieltje (3 seconden) om in de achtergrondverlichtingsmodus te gaan.

- Draai aan het wieltje om de intensiteit van de achtergrondverlichting te verhogen of te verminderen.

- Druk kort op het wieltje om de lichteffecten van het toetsenbord te veranderen.

- Druk lang op het wieltje (3 seconden TBC) om terug te keren naar het volumebeheer.

De instellingen van de effecten van achtergrondverlichting zijn toegankelijk via de software (beschikbaar op de website: www.nacongaming.com).

#### **I Geluidsbeheer**

Met het wieltie kan het geluid van de computer verhoogd of verlaagd worden. Druk kort op het wieltje om het geluid uit te zetten.

#### **I Aanmaken van macro's**

Met de software (beschikbaar op de site: www.nacongaming.com) kun je onbeperkt profielen en macro's aanmaken via het macro-menu.

#### **I Lijst van shortcuts met de toets [Fn]**

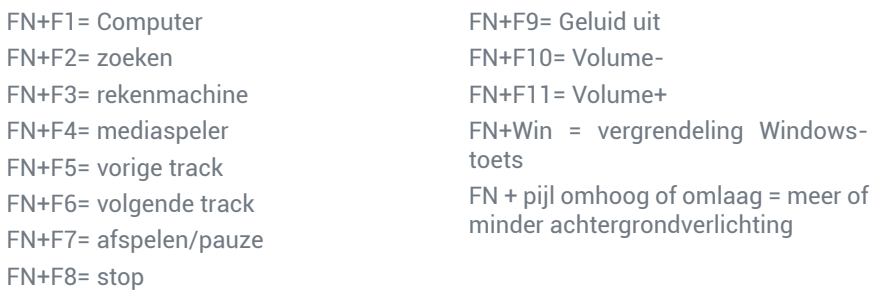

#### **Recycling**

Gooi dit product niet weg bij het huisvuil. Breng je oude elektrische apparaat naar een speciaal inzamelpunt. Recycling is belangrijk en helpt het milieu te beschermen door de hoeveelheid afval te verminderen. Alleen de E.U. en Turkije.

#### **I Belangrijke voorzorgsmaatregelen**

1/Dit product is ontworpen voor gebruik binnenshuis. Stel het apparaat niet bloot aan direct zonlicht of vochtig weer.

2/ Niet blootstellen aan opspattend water, regen, druppels of vocht. Dompel niet onder in vloeistof.

3/ Niet blootstellen aan stof, een hoge vochtigheidsgraad, extreme temperaturen of mechanische schokken.

4/ Niet gebruiken en niet openen als de apparatuur beschadigd is. Niet proberen het apparaat te repareren.

5/ Gebruik alleen een zachte, schone, vochtige doek om de buitenkant schoon te maken. Schoonmaakmiddelen kunnen de afwerking beschadigen en in het product binnendringen.

6/ Dit product nooit verplaatsen door het aan het snoer vast te houden.

7/ Dit product is niet ontworpen voor mensen (inclusief kinderen) met een lichamelijke, zintuiglijke of geestelijke handicap, of voor gebruikers die niet over de nodige en relevante ervaring of kennis beschikken (tenzij ze eerder advies en instructies hebben gekregen over het gebruik van dit apparaat van iemand die verantwoordelijk is voor de gebruiker).

Het product niet zonder toezicht of binnen het bereik van kinderen laten. Niet geschikt voor kinderen jonger dan 7 jaar, het snoer kan om de nek gewikkeld raken.

8/ De maximale bedrijfstemperatuur mag niet hoger zijn dan 35 ° C

#### **I Ergonomie**

Indien je jouw hand een lange tijd in dezelfde positie houdt, kan het na een tijd pijn gaan doen. Raadpleeg een arts indien dit regelmatig voorkomt.

Uit voorzorg raden wij aan elk uur een pauze van 15 minuten te nemen.

#### **I Technische specificaties**

Afmetingen: 449x138x19mm

- Kabellengte: 180 cm
- $\cdot$  Verbruik: 5 V  $\rightleftharpoons$  300mA
- : Constante stroombron

#### **I Technische support**

Neem voor meer informatie contact op met de Hotline.

Verzamel voordat je belt zoveel mogelijk informatie over het probleem met het product.

#### **In Nederland gedistribueerd door :**

Bigben Interactive Nederland B.V 's-Gravelandseweg 80, 1217 EW Hilversum, Nederland

**Website:** www.nacongaming.com **Email :** support.nl@nacongaming.com

#### **In België:**

Bigben Interactive Belgium s.a./n.v. Waterloo Office Park / Bâtiment H Drève Richelle 161 bte 15, 1410 Waterloo, Belgium

**Site Internet :** www.nacongaming.com

**Email :** support.be@nacongaming.com

#### **I Wettelijke bepalingen**

Windows™ 7/8/10 zijn geregistreerde handelsmerken van Microsoft Corporation.

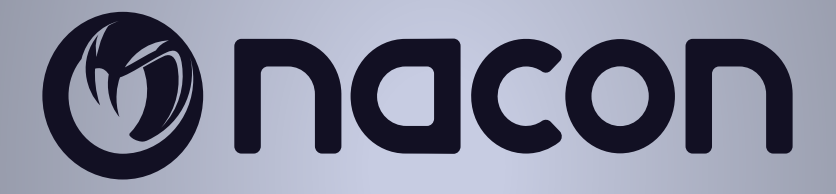

## WWW.NACONGAMING.COM

 $\blacktriangleright$  @NaconGaming  $\blacktriangleright$  Nacongaming  $\blacktriangleright$  Nacon International

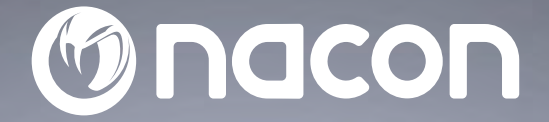

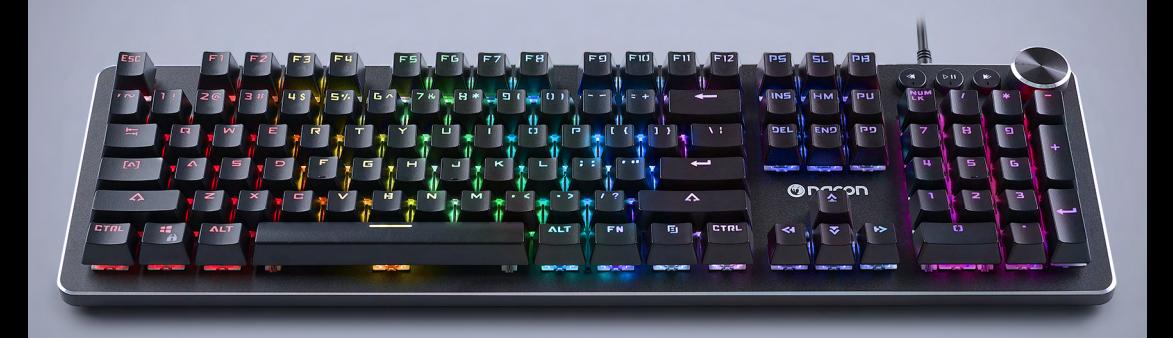

# $CL - 520$ **MECHANICAL KEYBOARD**

#### CLAVIER MÉCANIQUE -

WINDOWS<sup>TM</sup> COMPATIBLE<sup>\*</sup>

NC5145 / PCCL-520

 $C \in \mathcal{P}$   $\mathbb{Q}$   $\mathbb{C}$  $\chi$ 

Nacon®, 396 - 466 Rue de la Voyette, CRT2 59273 Fretin, France<br>© 2020 Nacon® 852 S38 461 R.C.S. Lille Métropole - 59814 Lesquin Cedex.<br>All the trademarks belong to their respective owners / Toutes les marques citées appart

#### **Gracias por haber comprado este producto NACON®.**

Este producto ha sido diseñado para proporcionar una mejor experiencia de juego. Conserva este manual de instrucciones en un lugar seguro para consultarlo posteriormente si fuera necesario.

#### **I Garantía**

Este producto de la marca NACON® está garantizado por el fabricante durante un período de 2 años a partir de la fecha de compra. Durante dicho período, en caso de defecto del material o de fabricación, el mencionado producto será sustituido gratuitamente por el mismo modelo o uno similar y esto se realizará a nuestra absoluta discreción.

Para cualquier reclamación o solicitud de activación de la garantía, conserva el resguardo de la compra en un lugar seguro durante todo el período de vigencia de dicha garantía. Sin este documento, no estaremos en condiciones de tratar la solicitud.

En caso de compras a distancia (venta por correspondencia e Internet), conservar la caja original. Esta garantía no cubre los fallos que se produzcan debido a daños accidentales, un uso indebido o cualquier desgaste normal. Estas disposiciones no modifican en ningún caso los derechos legales.

Para consultar la Declaración de conformidad, remítase al sitio web:

www.nacongaming.com/es/my-nacon/soporte/

#### **I Características del producto**

Periférico USB Plug'n'Play compatible con Windows 7/8/10 Retroiluminación RGB (rojo, verde, azul) Teclas multimedia dedicadas Rueda para regular el volumen Bloqueo de la tecla Windows Interruptor Outemu rojo Pies extraíbles 26 teclas antighosting

#### **I Contenido de la caja**

1 teclado para gaming CL520 1 Quick IB

#### **I Elementos de control**

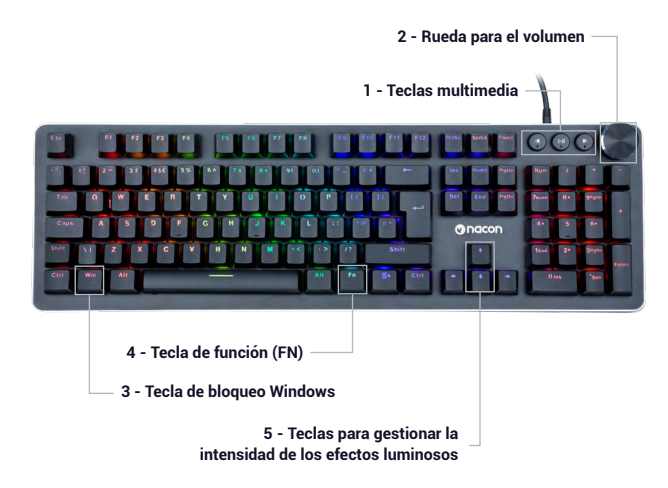

#### **I Primera conexión al ordenador**

El teclado gaming NACON CL520 es un periférico Plug'n'Play. En otras palabras, el controlador debe instalarse automáticamente durante la primera conexión al ordenador. Estos son los pasos detallados que se deben seguir.

• Encender el ordenador y esperar a que se inicie, luego, abrir una sesión para acceder al escritorio Windows.

• Conectar el teclado NACON CL520 conectando el cable USB a un puerto USB libre del ordenador.

• Windows detectará el nuevo periférico y unos segundos después, se iniciará el proceso de instalación de los controladores (en ese momento, verás un pequeño icono para hacer esto en la barra de tareas).

• La duración de la instalación depende de la rapidez del sistema. El icono cambia una vez terminada la instalación. Ahora, puedes usar el teclado.

#### **I Tecla Windows bloqueable (Winlock)**

Por defecto, al pulsar la tecla Windows (3), se visualiza el menú de Inicio. Si estás jugando y pulsas esta tecla accidentalmente, sales de tu juego sin quererlo. Para evitar esto, puedes desactivar esta función pulsando las teclas [Fn]+Windows (3) con el fin de desactivar la tecla Windows.

#### **I Mando de ledes**

Puedes modificar la intensidad luminosa del efecto pulsando simultáneamente [Fn] + flecha hacia arriba o abajo.

También puedes usar la rueda para controlar los efectos e intensidad luminosa.

- Pulsar prolongadamente la rueda (3 segundos POR CONFIRMAR) para entrar en el modo de gestión de la retroiluminación.

- Girar la rueda para aumentar o disminuir la intensidad de la retroiluminación.
- Pulsar brevemente la rueda para cambiar los efectos de luz del teclado.

- Pulsar prolongadamente la rueda (3 segundos) para volver al modo de gestión del volumen.

Se puede acceder a la configuración de los efectos de retroiluminación a través del software (disponible en el sitio: www.nacongaming.com).

#### **I Gestión del sonido**

La rueda permite subir o bajar el sonido del ordenador. Una pulsación breve en la rueda permite interrumpir el sonido.

#### **I Creación de macro**

Gracias al software (disponible en el sitio: www.nacongaming.com) puedes crear tus perfiles y macros sin límites a través del menú macro.

#### **I Lista de atajos con la tecla [Fn]**

FN+F1= ordenador FN+F2= búsqueda FN+F3= calculadora FN+F4= reproductor multimedia FN+F5= pista anterior FN+F6= pista siguiente FN+F7= reproducción/pausa FN+F8= parada

FN+F9= silencio FN+F10= Volumen-FN+F11= Volumen+ FN+Win = bloqueo tecla Windows FN+ flecha arriba o abajo = aumenta o disminuye la retroiluminación

#### **Reciclaje**

No desechar este producto en un cubo de basura doméstico.  $\mathbb X$  . Llevar el dispositivo eléctrico fuera de servicio a un centro de recogida adecuado. El reciclaje es importante y permite proteger el medio ambiente al disminuir los desechos. U.E. y Turquía únicamente.

#### **I Precauciones importantes**

1/Este producto ha sido diseñado para usarse únicamente en interior. No exponerlo a la luz directa del sol o las inclemencias del tiempo.

2/ No exponer el producto a salpicaduras, la lluvia, goteos ni la humedad. No sumergirlo en líquidos.

3/ No exponer al polvo, un alto nivel de humedad, temperaturas extremas ni impactos mecánicos.

4/ No usar ni abrir el equipo si está averiado. No intentar repararlo.

5/ Para cualquier otro tipo de limpieza externa, usar únicamente un trapo suave, limpio y húmedo. Los detergentes pueden dañar los acabados y penetrar en interior del producto.

6/ Nunca transportar el producto sosteniéndolo por los cables.

7/ Este producto no ha sido diseñado para personas (incluso niños) que sufran de discapacidad física, sensorial o mental o por un usuario que no posea la experiencia o los conocimientos necesarios y apropiados (a menos que, previamente, haya recibido consejos e instrucciones sobre el uso de este periférico por parte de una persona responsable de dicho usuario).

No dejar el producto sin vigilancia ni al alcance de los niños. No apto para niños menores de 7 años, el cable puede enrollarse en el cuello.

8/ La temperatura máxima de funcionamiento no debe superar los 35 ° C.

#### **I Ergonomía**

Mantener la mano en la misma posición durante un período prolongado puede provocar dolores. Si esto ocurre en reiteradas ocasiones, consulte con un médico. Como medida de precaución, le recomendamos que tome un descanso de 15 minutos cada hora.

#### **I Especificaciones técnicas**

Dimensiones: 449x138x19mm

- Longitud del cable: 180 cm
- $\cdot$  Consumo:  $5 \text{ V} = 300 \text{ mA}$
- $=$ : Alimentación corriente continua

#### **I Servicio de soporte técnico**

Para cualquier información, contactar con el departamento de asistencia.

Antes de cualquier llamada, asegurarse de disponer de la mayor cantidad de información posible sobre el problema y el producto.

**Dirección electrónica:** support.es@nacongaming.com

**Página web:** www.nacongaming.com

**Dirección postal:** Nacon Gaming España - C/ Musgo 5, 2ª planta, 28023 Madrid, España

#### **I Avisos legales**

Windows™ 7/8/10 son marcas registradas de Microsoft Corporation.

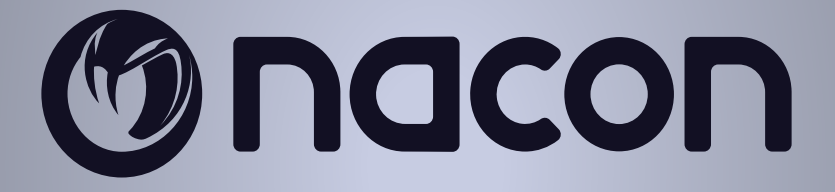

## WWW.NACONGAMING.COM

@NacongamingES NacongamingES Nacon España

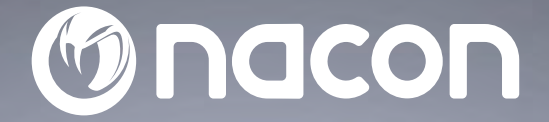

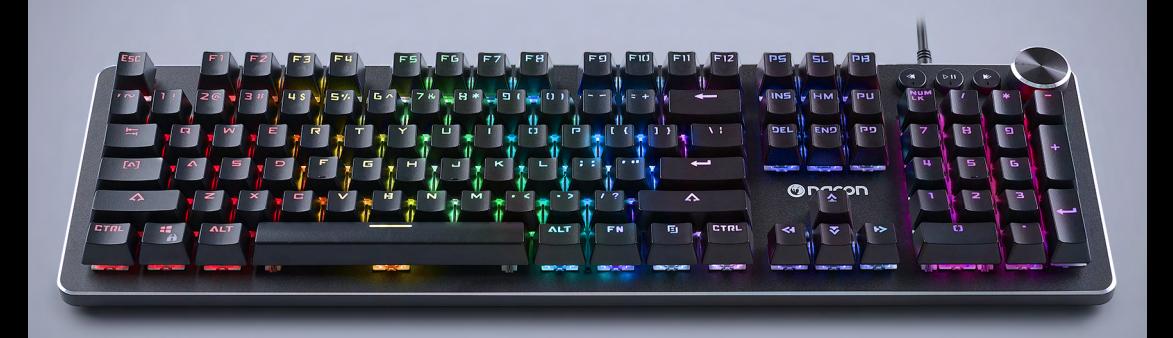

# $CL - 520$ **MECHANICAL KEYBOARD**

#### CLAVIER MÉCANIQUE -

WINDOWS<sup>TM</sup> COMPATIBLE<sup>\*</sup>

NC5145 / PCCL-520

 $C \in \mathcal{P}$   $\mathbb{Q}$   $\mathbb{C}$  $\chi$ 

Nacon®, 396 - 466 Rue de la Voyette, CRT2 59273 Fretin, France<br>© 2020 Nacon® 852 S38 461 R.C.S. Lille Métropole - 59814 Lesquin Cedex.<br>All the trademarks belong to their respective owners / Toutes les marques citées appart

#### **Grazie per aver acquistato questo prodotto NACON®.**

Questo prodotto è stato progettato per migliorare l'esperienza di gioco. Si consiglia di conservare il manuale di istruzioni per una futura consultazione in caso di necessità.

#### **I Garanzia**

Questo prodotto a marchio NACON® è garantito dal produttore per un periodo di 2 anni a decorrere dalla data di acquisto. Durante questo periodo, in caso di difetti di materiale o di fabbricazione, suddetto prodotto sarà sostituito gratuitamente con lo stesso modello o con un prodotto equivalente a sola e assoluta discrezione dell'azienda.

Per qualsiasi reclamo relativo alla garanzia, conservare la prova d'acquisto in un luogo sicuro per tutta la durata della stessa. Senza questo documento, la richiesta non potrà essere trattata. Per qualsiasi acquisto a distanza (vendita per corrispondenza e su Internet), conservare l'imballaggio originale.

La presente garanzia non copre eventuali difetti causati da danni accidentali, uso non conforme o normale usura. Queste disposizioni non pregiudicano in alcun modo i diritti legali dell'utente.

Per accedere alla dichiarazione di conformità, consultare: www.nacongaming.com/it/my-nacon/supporto/

#### **I Caratteristiche del prodotto**

Periferica USB Plug'n'Play compatibile con Windows 7/8/10 Retroilluminazione RGB (Rosso, Verde, Blu) Tasti multimediali dedicati Rotella per il controllo del volume Blocco del tasto Windows Switch Outemu rosso Piedini staccabili 26 tasti anti-ghosting

#### **I Contenuto della confezione**

1 tastiera di gioco CL520 1 Quick IB

#### **I Elementi di controllo**

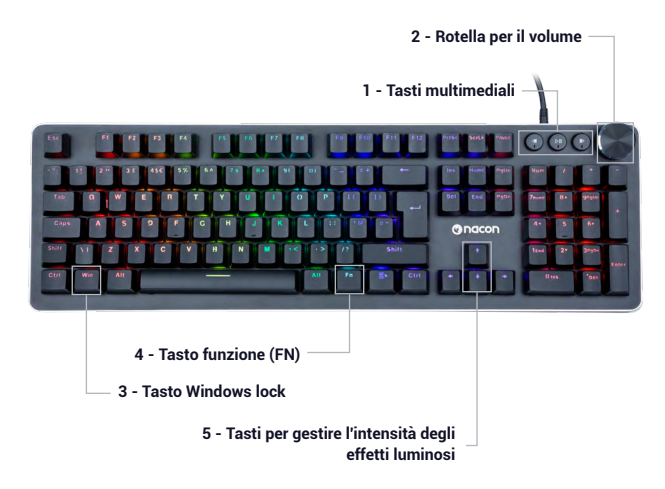

#### **I Primo collegamento al PC**

La tastiera gaming NACON CL520 è una periferica Plug'n'Play. In altre parole, il driver si installerà automaticamente al primo collegamento al computer. Ecco la procedura da seguire nel dettaglio.

• Accendere il computer e attendere che si avvi, quindi aprire una sessione per accedere al desktop di Windows.

• Collegare la tastiera NACON CL520, collegando il cavo USB a una porta USB libera del PC.

• Windows rileverà la nuova periferica e qualche secondo dopo inizierà il processo di installazione dei driver (a tal proposito si vedrà allora una piccola icona nella barra delle applicazioni).

• La durata dell'installazione dipende dalla rapidità del computer. A installazione terminata, l'icona cambierà. Si potrà allora utilizzare la tastiera.

#### **I Tasto Windows bloccabile (Winlock)**

Per impostazione predefinita, premendo il tasto Windows (3), viene visualizzato sullo schermo il menu Start. Se si sta giocando e si preme questo tasto per sbaglio, si uscirà dal gioco senza volerlo. Per evitare questo inconveniente, è possibile disattivare questa funzione premendo i tasti [Fn]+Windows (3) per disattivare il tasto Windows.

#### **I Controllo dei LED**

È possibile modificare l'intensità luminosa dell'effetto premendo simultaneamente [Fn] + Freccia su o giù.

È anche possibile utilizzare la rotella per gestire gli effetti e l'intensità luminosa.

- Premere a lungo la rotella (3 secondi TBC) per accedere alla modalità di gestione della retroilluminazione.

- Ruotare la rotella per aumentare o diminuire l'intensità della retroilluminazione.

- Premere brevemente la rotella per cambiare gli effetti luminosi della tastiera.

- Premere a lungo la rotella (3 secondi TBC) per ritornare alla modalità di gestione del volume.

La configurazione degli effetti della retroilluminazione è accessibile tramite il software (disponibile sul sito: www.nacongaming.com).

#### **I Gestione dell'audio**

La rotella permette di aumentare o diminuire l'audio del computer. Una breve pressione della rotella permette di interrompere l'audio.

#### **I Creazione di macro**

Grazie al software (disponibile sul sito: www.nacongaming.com) è possibile creare i propri profili e infinite macro tramite il menu macro.

#### **I Elenco delle combinazioni di scelta rapida con il tasto [Fn]**

FN+F1= Computer FN+F2= ricerca FN+F3= calcolatrice FN+F4= lettore multimediale FN+F5= brano precedente FN+F6= brano successivo FN+F7= riproduzione/pausa FN+F8= stop

FN+F9= Mute FN+F10= Volume-FN+F11= Volume+ FN+Win = blocco tasto Windows FN+ freccia su o giù = aumenta o diminuisce la retroilluminazione

#### **Smaltimento del prodotto**

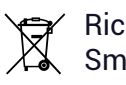

 $\gamma$  Riciclo Non gettare questo prodotto nei rifiuti domestici.  $\boxtimes$  Smaltire il dispositivo elettrico fuori uso in un idoneo centro di raccolta. Il suo riciclo è importante per la tutela dell'ambiente, poiché riduce la quantità di rifiuti. UE e Turchia solamente.

#### **I Precauzioni importanti**

1/Questo prodotto è stato progettato per essere utilizzato esclusivamente all'interno. Non esporlo alla luce diretta del sole o alle intemperie.

2/ Non esporre il prodotto a schizzi, pioggia, gocciolamenti né a umidità. Non immergerlo in un liquido.

3/ Non esporlo a polvere, umidità elevata, temperature estreme o a urti meccanici.

4/ Non utilizzare e non aprire il dispositivo se questo è danneggiato. Non tentare di ripararlo.

5/ Per la pulizia esterna, utilizzare esclusivamente un panno morbido, pulito e umido. I detergenti possono danneggiare le finiture e penetrare all'interno del prodotto.

6/ Non trasportare mai il prodotto tenendolo per il cavo.

7/ Questo prodotto non è progettato per persone (bambini inclusi) con disabilità fisiche, sensoriali o mentali o per un utente privo dell'esperienza e delle conoscenze necessarie e pertinenti (a meno che non abbia preventivamente ricevuto consigli e istruzioni relativi all'utilizzo della periferica in questione e questi consigli e istruzioni gli siano stati forniti da una persona responsabile per lui).

Non lasciare il prodotto incustodito e non lasciarlo alla portata dei bambini. Non adatto ai bambini di età inferiore ai 7 anni, poiché il cavo può arrotolarsi attorno al collo.

8/ La temperatura massima di funzionamento non deve superare i 35 ° C

#### **I Ergonomia**

Tenere la mano nella stessa posizione per un periodo di tempo prolungato può causare dei dolori. Se ciò si verifica ripetutamente, consultare il proprio medico. Per precauzione, si consiglia di fare una pausa di 15 minuti ogni ora.

#### **I Caratteristiche tecniche**

Dimensioni: 49x138x19mm Lunghezza cavo: 180 cm Alimentazione/corrente:  $5 \text{ V} = 300 \text{ mA}$ : Alimentazione con corrente continua

#### **I Assistenza tecnica**

Bigben Interactive S.r.l Corso Sempione 221, 20025 Legnano - MI, Italia **Website:** www.nacongaming.com **Email :** support.it@nacongaming.com

#### **I Avvertenze legali**

Windows™ 7/8/10 sono marchi depositati di Microsoft Corporation.

# **Macon**

## WWW.NACONGAMING.COM

nacongamingit NacongamingIt Nacon Italia